# **Abstract Formatting Manual**

**ECIL 2017, Saint-Malo** 

#### How to use the MS Word's Styles feature?

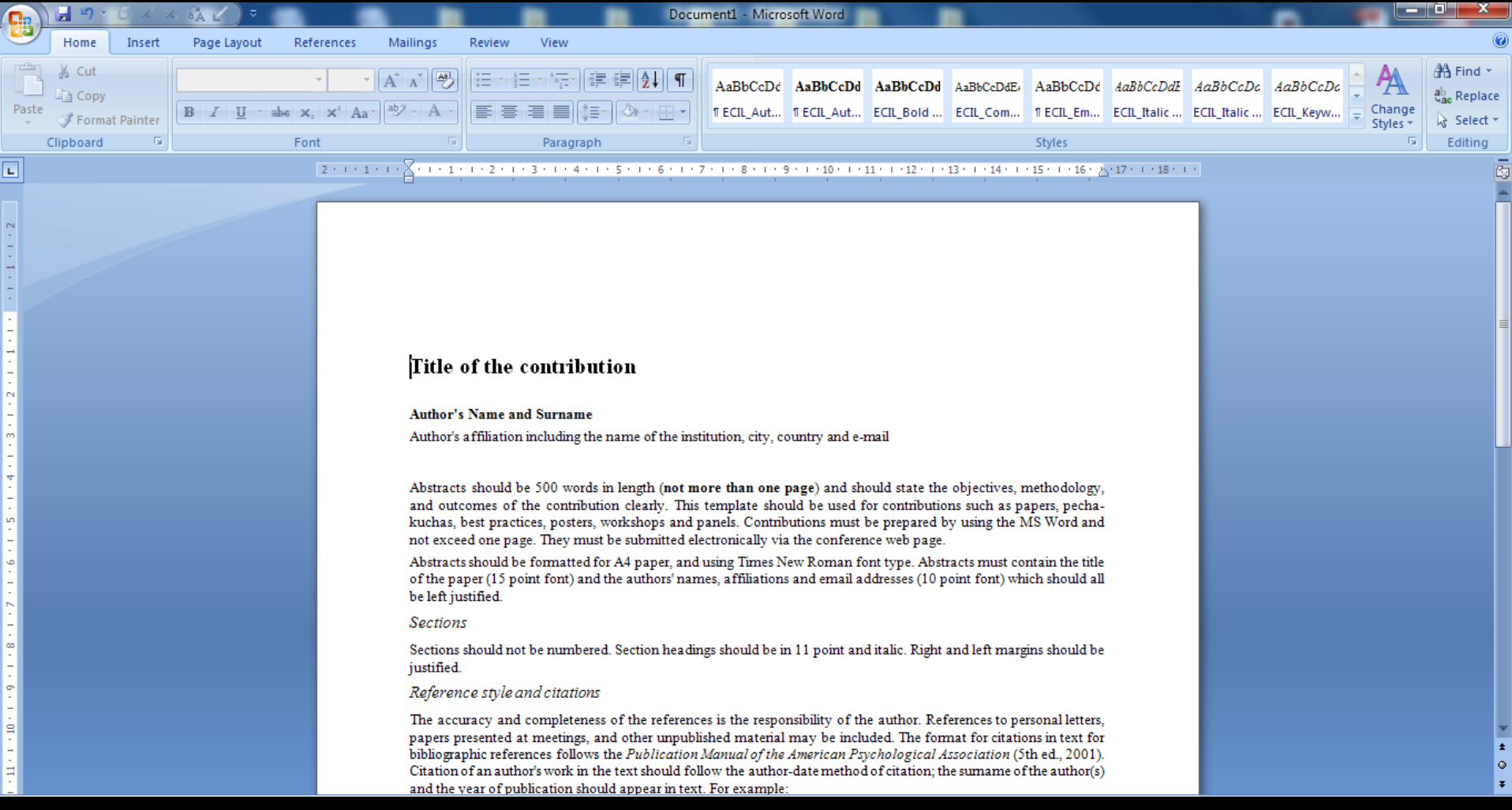

#### **Select the** *Home* **tab.**

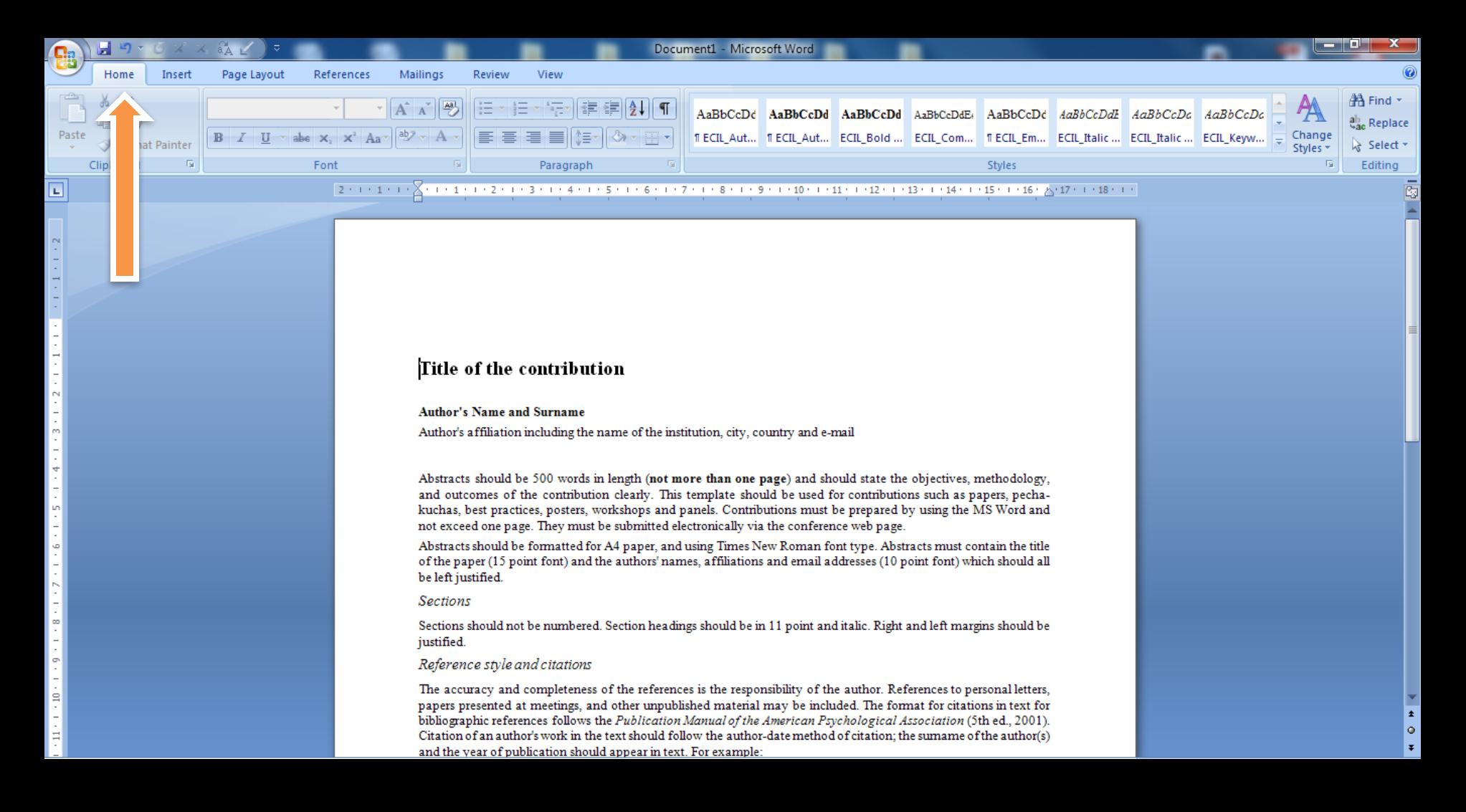

#### You can see the ECIL 2016 formatting styles in the *Styles* menu.

![](_page_3_Picture_10.jpeg)

#### To apply a particular Style simply select the appropriate section...

![](_page_4_Picture_1.jpeg)

### ...and click on the Style you wish to apply.

![](_page_5_Picture_1.jpeg)

#### For a more clear view of available styles press: ALT+CTRL+SHIFT+S...

![](_page_6_Picture_1.jpeg)

## **...to open the full** *Styles* **menu.**

![](_page_7_Picture_7.jpeg)